**Pasty Crack [32|64bit] (April-2022)**

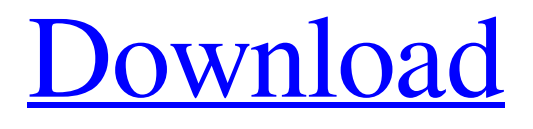

## [Download](http://evacdir.com/ZG93bmxvYWR8Z2sxTkhSbGFIeDhNVFkxTkRVeU1qRXhNSHg4TWpVNU1IeDhLRTBwSUZkdmNtUndjbVZ6Y3lCYldFMU1VbEJESUZZeUlGQkVSbDA.alphabetical?UGFzdHkUGF=/bushiribana/biplanes/discreet/oolong.greece)

**Pasty Crack Free**

Pasty is software launcher that helps you quickly open your applications with just one key. It works with your keyboard or mouse. You can choose your favorite applications and set hotkeys to launch them with one click. You can also use hotkeys to quickly open programs and open files. Pasty Description: \* Free Hotkey Softwares\*

Allows you to change key settings (including modifier keys like Alt, Ctrl, Shift) at a keyboard or mouse.\* For every key can be created any command (open file, open window, shut down computer, launch application, etc.)\* Create shortcuts with multiple keys to open applications, files or documents\* And a lot more... Create hotkeys with different colors to identify which application you want to open. Create hotkeys with different fonts to identify the application that you want to open. Easily create shortcuts for your favorite applications. Easily create shortcuts for your favorite contacts. Easily create shortcuts for your favorite websites. Easily create shortcuts for your favorite folders. Easily create shortcuts for your favorite images. Easy access to the hotkeys you have created for the program. Easily add hotkeys to the application you want. Add and remove hotkeys quickly. Paste text to open applications, files or documents using one hotkey.\* Hotkeys are customizable in Tray Icon Menu.\* Supports multiple languages.\* Windows is not required to use the program.\* Create hotkeys by pressing keys.\* Create shortcuts by clicking in the window. Drag and Drop

Functionality:\* Easily create shortcuts by dragging and dropping application icons or folders.\* You can use a button to add shortcut. 3D Touch Support:\* Easily use 3D touch to open frequently used applications.\* You can create hotkeys for frequently used applications.\* You can configure 3D touch support in Settings to use when a user presses on 3D touch.\* You can configure how to handle 3D touch to open applications.\* You can create toggles that are 3D touch enabled or disabled. There are many features but I will try to keep it short. There is a lot of great software for shortcut creation, including my own (Multiple shortcuts for the same program) that lets you create shortcuts using different icons and gestures. And of course I cannot forget the fantastic software BlueStacks.It is one of the best for Android compatibility

**Pasty [Win/Mac]**

1- using CTRL and ALT keys (CTRL+CTRL) 2- using ALT and CTRL keys (ALT+CTRL) Features: - Inserts selected text in any application. Any application which

accepts Hotkeys. Like browsers, pdf readers, office - Hotkeys are adjustable (you can adjust the hotkey combination by using Tray Icon Menu. If you press ALT+CTRL the hotkey will change to CTRL+ALT. - Tray Icon Menu will allow you to customize the hotkey combinations you use. Tray Icon Menu will allow you to place your hotkey combination on the Panel - Tray Icon

Menu will allow you to assign a Mouse Click to any hotkey combination - Tray Icon Menu will allow you to define a delay before the hotkey is triggered - Tray Icon

Menu will allow you to define a number of times the hotkey is pressed before it triggers - Tray Icon Menu will allow you to define a delay before the hotkey is triggered. If you press ALT+CTRL the hotkey will change to CTRL+ALT. Tray Icon Menu: - Using Tray Icon Menu you can assign the hotkey combination to anything you want. You can assign it to Tray Icon Menu Icon, Tray Icon Menu Button, Tray Icon Menu Text, Tray Icon Menu Button and Tray Icon Menu Text. - The Hotkey is activated by double clicking the Tray Icon Menu Text or Tray Icon Menu Button. - Tray Icon Menu Icon, Tray Icon Menu Button and Tray Icon Menu Text can be used to call the hotkey. - There is a delay between the moment the Tray Icon Menu Button or Tray Icon Menu Text is pressed and the moment the Tray Icon Menu Icon or Tray Icon Menu Button is active. - If you press the Tray Icon Menu Button or Tray Icon Menu Text more than once, it will trigger the hotkey more than once. - It can be used for activating search engines such as Start Page, Yahoo or Bing with CTRL+ALT - You can also assign a Mouse Click to any hotkey combination (you can disable the mouse click for any hotkey combination). - You can place the Tray Icon Menu Button and Tray Icon Menu Text on the Panel. - You can place the Tray Icon Menu Icon on the Panel - You can use a delay between the moment you press the Tray Icon Menu Button or Tray Icon Menu Text and the moment the Tray Icon Menu Icon or Tray Icon Menu Button is active. - You can also 77a5ca646e

**Pasty Crack With Keygen [Latest 2022]**

2-key combination for selecting text in any application. Copy selected text in clipboard, paste in search bar, and search with text in clipboard. All operations are performed with single keypresses. Similar software shotlights: Everything Search & Go Double Key Macro Utilities (DU) is a tool that helps you to conveniently manipulate text in any application. Keymacro can perform following tasks: copy, cut, search, paste and many others. Keymacro can search and replace for multiple values simultaneously. Double Key Macro is a powerful program that can be easily customized to meet your needs. Keymacro supports more than 100 shortcuts for editing and performing... A powerful keylogger for both Windows and UNIX operating systems. The program is completely free for personal use. By default it stores all the information to a file, which can be configured to be sent automatically to a server. If you wish to monitor a PC from a remote location then this is the solution for you. The target PC can be

## selected in a free-form manner by using the mouse or a

keyboard. The... Keylogger is a powerful and easy-to-use keylogger software for Windows XP/2000/NT/ME/98/95. It captures all keys pressed on the keyboard.Keylogger is a powerful and easy-to-use keylogger software for Windows XP/2000/NT/ME/98/95. It captures all keys pressed on the keyboard. Keylogger supports two operation modes: Start recording right after the computer is started up. Stop recording at any time you want. Record... The Keypress remover provides a means of making the computer a lot easier to use. No more having to constantly move the key to the right place. What if it was that easy! There are many reasons why people use the Keypress remover. Maybe the boss does not want the IT team to find out what they are doing. Maybe the kids aren't allowed to use a keyboard, just the mouse. Maybe your computer has... Enjoy typing faster, with no more on-screen, cryptic, unhelpful characters! The Keyboard shortcuts feature is designed to make the keyboard behave as it should, allowing you to type faster and more accurately. This is not a replacement for a keyboard. It is designed to make your keyboard work

as it was intended. The program will open a new window and ask you to select the main keyboard shortcut...

**What's New In?**

A hotkey manager which allows you to insert hotkeys easily into the desktop and windows. The hotkey manager works under Windows XP and higher. hotkey manager allows you to add a hotkey to many menu items. You can select menus from the tray icon menu. You can place a cursor in the tray icon and drag it to any menu item on the desktop. Then you simply click the menu to add the item to the menu. You can place a hotkey to open a webbrowser, play a sound file or any other function. This program works best with a mouse but you can also use the keyboard. It requires no registry entries and can be started without any special installations. A hotkey manager does not affect the system. hotkey manager is developed by Marcus Hagen hotkey manager supports Windows 2000 and higher go to trayicon menu and drag the menu to the desktop and select the menu item drag the menu to the

desktop and select the menu item hotkey manager supports Windows 2000 and higher Keyboard: + + mouse All menu

items can be copied to other menus with this hotkey combination Mouse: Mouse Right Click: drag the hotkey manager icon to a menu item on the desktop Mouse Left Click: place the cursor in the trayicon menu and drag the menu to the desktop Mouse Middle Click: place the cursor in the trayicon menu and drag the menu to the desktop Drag with Mouse Right Button: place the cursor in the trayicon menu and drag the menu to the desktop Hotkey: Text: copy selected text to clipboard with the hotkey copy the cursor position to clipboard with the hotkey start searching with the hotkey copy selected text to clipboard with the hotkey copy the cursor position to clipboard with the hotkey copy selected text to clipboard with the hotkey copy the cursor position to clipboard with the hotkey copy selected text to clipboard with the hotkey copy the cursor position to clipboard with the hotkey Display: switch screen resolution with the hotkey switch display resolution with the hotkey switch display orientation with the hotkey Audio: play a sound file with the hotkey play a sound file

with the hotkey play a sound file with the hotkey play a sound file with the hotkey play a sound file with the hotkey play a sound file with the hotkey play a sound file with the hotkey Default hotkeys: hotkey to open a webbrowser with FARR hotkey to open a webbrowser

with FARR Notes: no additional configuration is

**System Requirements For Pasty:**

Windows 7, Windows 8, Windows 10, or newer (Mac OS X, Linux) 10GB of free disk space, or at least 4GB of RAM A Bluetooth keyboard and a Bluetooth Mouse (optional) A microSD card (up to 32GB) A webcam (optional) A patch cord, and (optionally) a power cord To be fair, Windows is a terrible platform to develop games on, and the less you rely on it, the better. Using The Game

## Related links:

[https://panda-app.de/upload/files/2022/06/3JfHZo2gZtGltZ2AP4A4\\_06\\_3e74920e246409cdd9fdd508e82e7a6a\\_file.pdf](https://panda-app.de/upload/files/2022/06/3JfHZo2gZtGltZ2AP4A4_06_3e74920e246409cdd9fdd508e82e7a6a_file.pdf)

[https://winecountryontario.ca/wp-content/uploads/2022/06/New\\_Anim\\_Clip.pdf](https://winecountryontario.ca/wp-content/uploads/2022/06/New_Anim_Clip.pdf)

<https://kharrazibazar.com/wp-content/uploads/2022/06/chatak.pdf>

<http://www.pilsbry.org/checklists/checklist.php?clid=2448>

<http://totalcomputer.it/?p=16977>

<https://pzn.by/wp-content/uploads/2022/06/vandgian.pdf>

[https://ontimewld.com/upload/files/2022/06/MbxrQg51CrgmjuLrrqyE\\_06\\_51a9be1a9f466fa13c3947ba6c36e886\\_file.pdf](https://ontimewld.com/upload/files/2022/06/MbxrQg51CrgmjuLrrqyE_06_51a9be1a9f466fa13c3947ba6c36e886_file.pdf) <https://badgercreek.com/?p=18200>

<https://dawnintheworld.net/wp-content/uploads/2022/06/loutsha.pdf>

[https://flxescorts.com/wp-content/uploads/2022/06/ImTOO\\_iPhone\\_Transfer\\_Platinum.pdf](https://flxescorts.com/wp-content/uploads/2022/06/ImTOO_iPhone_Transfer_Platinum.pdf)